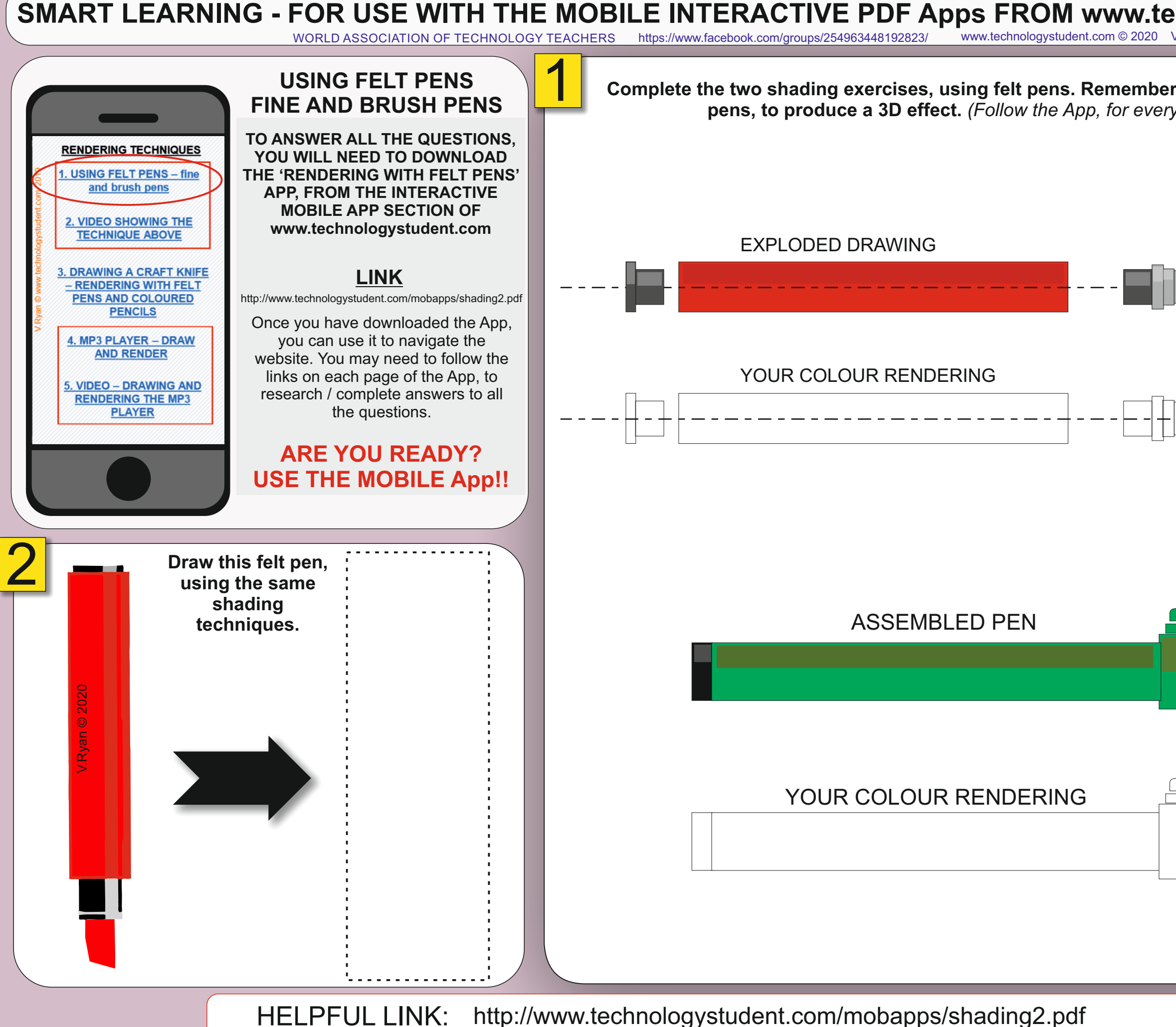

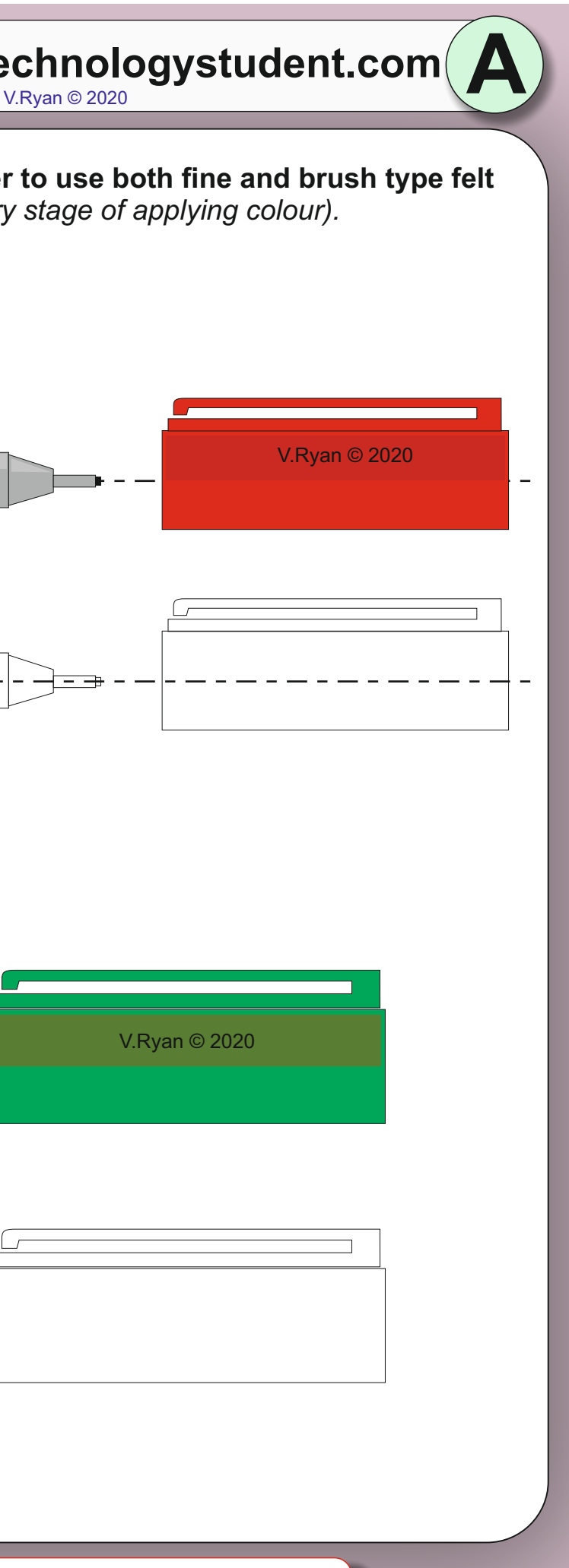

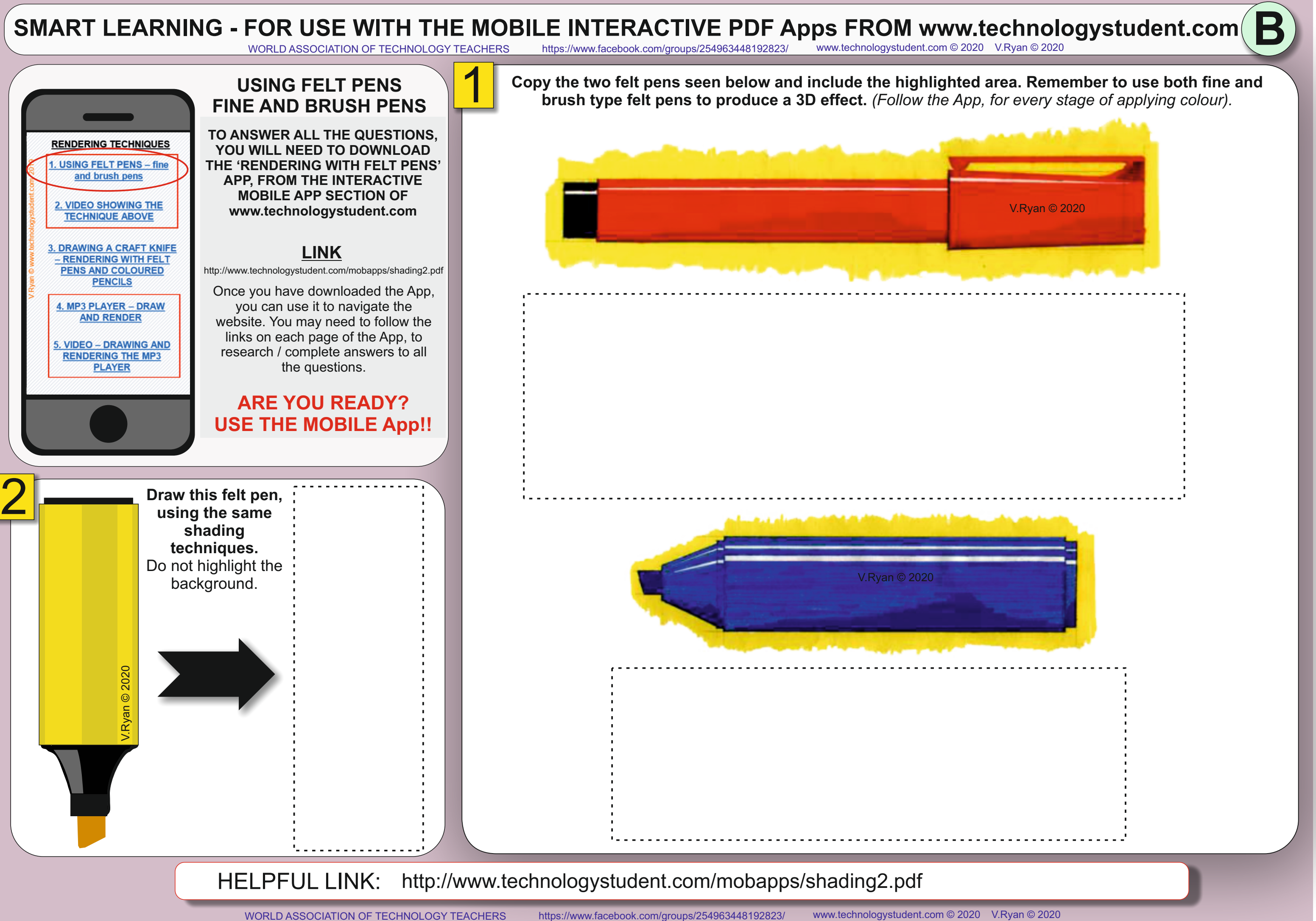

## **ARE YOU READY? USE THE MOBILE App!!**

#### **LINK**

**C**

<http://www.technologystudent.com/mobapps/shading2.pdf>

**TO ANSWER ALL THE QUESTIONS, YOU WILL NEED TO DOWNLOAD THE 'RENDERING WITH FELT PENS' APP, FROM THE INTERACTIVE MOBILE APP SECTION OF [www.technologystudent.com](http://www.technologystudent.com)**

HELPFUL LINK: <http://www.technologystudent.com/mobapps/shading2.pdf>

### SMART LEARNING - FOR USE WITH THE MOBILE INTERACTIVE PDF Apps FROM [www.technologystudent.com](http://www.technologystudent.com) (<br>WORLD ASSOCIATION OF TECHNOLOGY TEACHERS https://www.facebook.com/groups/254963448192823/ www.technologystudent.com © 2020 V.Ry <https://www.facebook.com/groups/254963448192823/> [www.technologystudent.com ©](http://www.technologystudent.com) 2020 V.Ryan © 2020

**RENDERING TECHNIQUES USING FELT PENS - fine** and brush pen 2. VIDEO SHOWING THE **TECHNIQUE ABOVE DRAWING A CRAFT KNI** - RENDERING WITH FELT **PENS AND COLOURED PENCILS** 4. MP3 PLAYER - DRAW **AND RENDER** 5. VIDEO - DRAWING AND **RENDERING THE MP3 PLAYER** 2 **Draw this craft knife, using the**  V.Ryan © 2020

USING FELT PENS<br>FINE AND BRUSH PENS **USING FELT PENS** 

**same shading techniques.** Do not highlight the background.

**Opposite, is a typical large craft knife. Complete the shading below, using the three types of felt pen, shown underneath the sample. Remember to use both fine and brush type felt pens, to produce a 3D effect. A white coloured pencil can also be used to add further detail.** *(Follow the App, for every stage of applying colour).*

 $V.Ryan \n\odot 2020$ 

**SAMPLE**

 $V.Ry^{an}$   $\odot$   $2020$ 

Once you have downloaded the App, you can use it to navigate the website. You may need to follow the links on each page of the App, to research / complete answers to all the questions.

# SMART LEARNING - FOR USE WITH THE MOBILE INTERACTIVE PDF Apps FROM [www.technologystudent.com](http://www.technologystudent.com) (<br>WORLD ASSOCIATION OF TECHNOLOGY TEACHERS https://www.facebook.com/groups/254963448192823/ www.technologystudent.com © 2020 V.Ry

USING FELT PENS<br>FINE AND BRUSH PENS **USING FELT PENS TO ANSWER ALL THE QUESTIONS, RENDERING TECHNIQUES YOU WILL NEED TO DOWNLOAD USING FELT PENS - fine THE 'RENDERING WITH FELT PENS'** and brush pens **APP, FROM THE INTERACTIVE MOBILE APP SECTION OF**  2. VIDEO SHOWING THE **[www.technologystudent.com](http://www.technologystudent.com) TECHNIQUE ABOVE 3. DRAWING A CRAFT KNIFE LINK** - RENDERING WITH FELT <http://www.technologystudent.com/mobapps/shading2.pdf> **PENS AND COLOURED PENCILS** Once you have downloaded the App, you can use it to navigate the 4. MP3 PLAYER - DRAW **AND RENDER** website. You may need to follow the links on each page of the App, to 5. VIDEO - DRAWING AND research / complete answers to all **RENDERING THE MP3** the questions.**PLAYER ARE YOU READY? USE THE MOBILE App!!** 2 **The same MP3 Player is seen as a 'front' view. Add appropriate colour and shade, using felt pens. MENU** V.Ryan © 2020  $\triangleright$ II

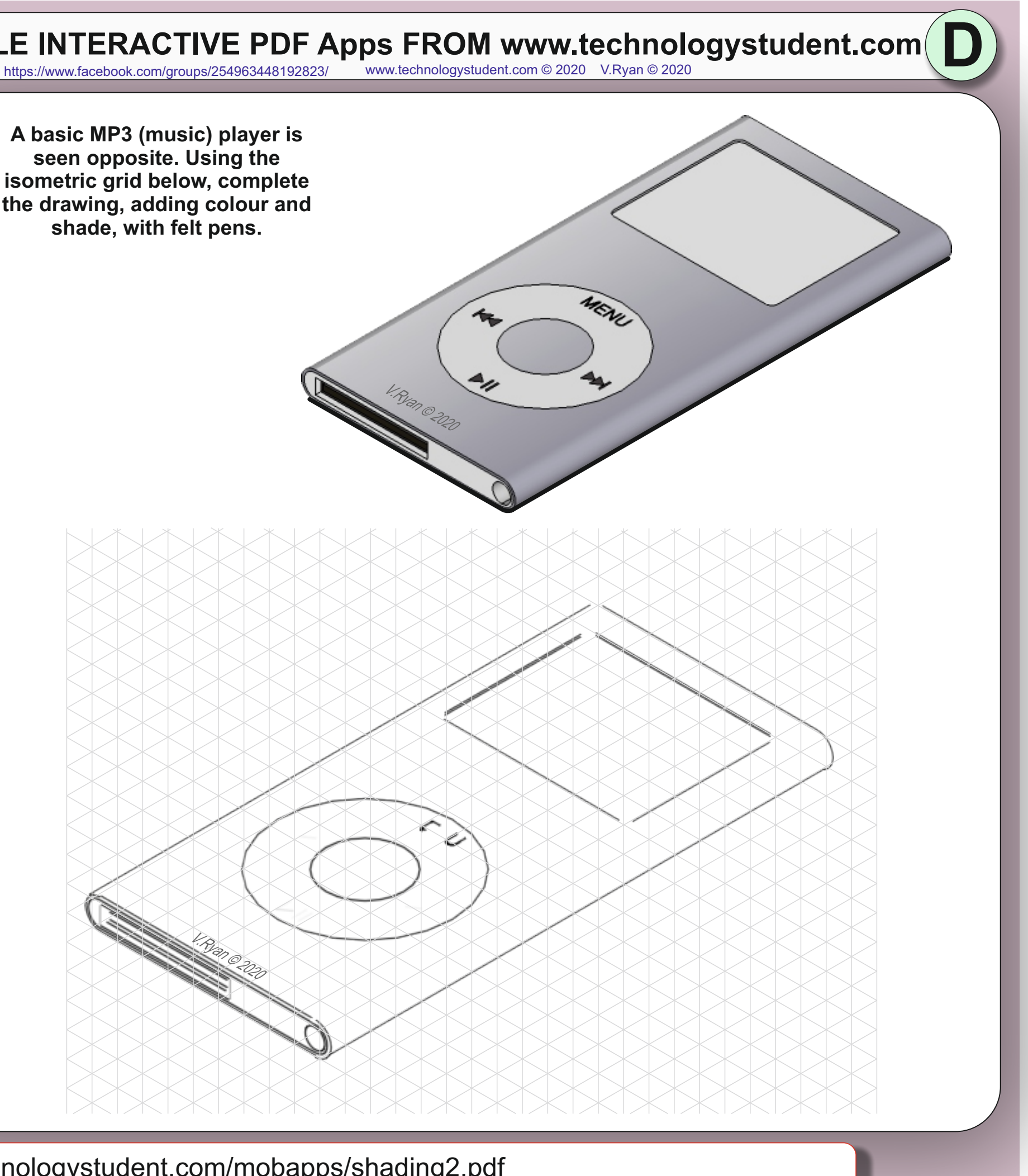

HELPFUL LINK: <http://www.technologystudent.com/mobapps/shading2.pdf>

**A basic MP3 (music) player is seen opposite. Using the isometric grid below, complete the drawing, adding colour and shade, with felt pens.**